# Beschreibung des Cisco PGW 2200 T310- Timers J.

## Inhalt

**Einführung Voraussetzungen** Anforderungen Verwendete Komponenten Konventionen Beschreibung des T310-Timers Zugehörige Informationen

# Einführung

Dieses Dokument enthält Informationen zu den T310-Timer-Einstellungen auf dem Cisco PGW 2200 mit Gateway. Die Informationen in diesem Dokument gelten speziell für die Cisco SS7 Interconnect for Voice/Data Gateways-Lösung.

Der Cisco PGW 2200 kann den T310-Timer NI2+ (Extended Q.931) über den MML-Befehl proved:sigsvcprop:name=<NAS-1>,T310Time=<msec\_value> ändern.

NI2+ T310 ist der Timer, der festgelegt wird, wenn ein ISDN-System eine Anrufweiterleitungsmeldung empfängt. Wenn innerhalb der Dauer von T310 keine Benachrichtigung über Alerting, Progress (Fortschritt) oder Connect (Verbinden) eingeht, wird der Anruf gelöscht. In diesem Fall gibt es T310-Timer für die Benutzer-/Netzwerkspezifikation.

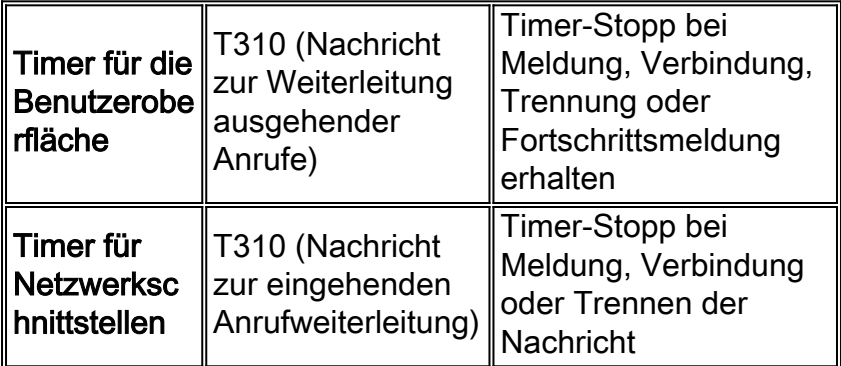

In der folgenden Abbildung wird der Anruffluss zwischen dem PGW 2200 und einem Zugriffsserver angezeigt.

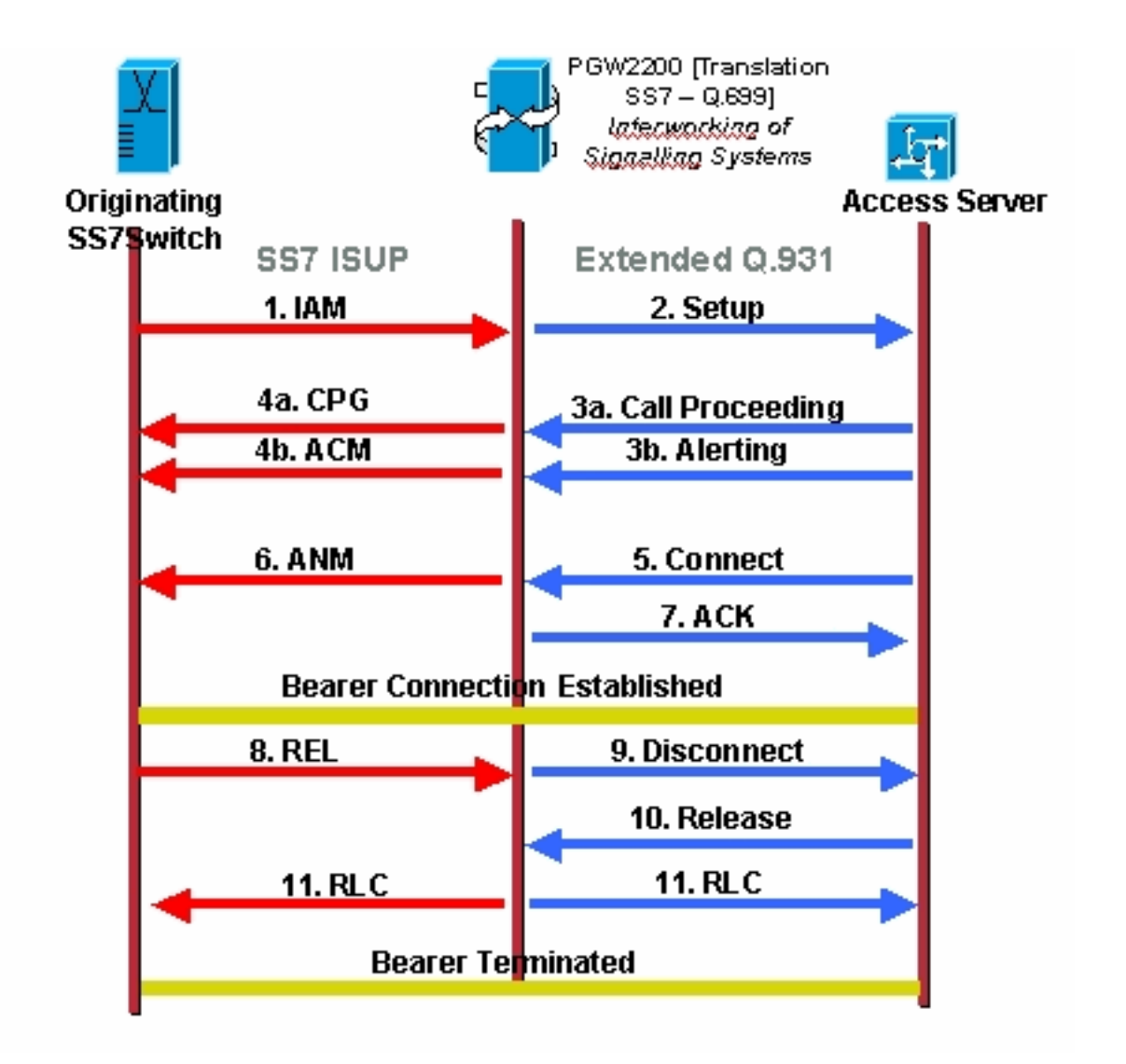

In der folgenden Abbildung wird der Anrufablauf einer Cisco SS7-Verbindung für Sprach-Gateways veranschaulicht.

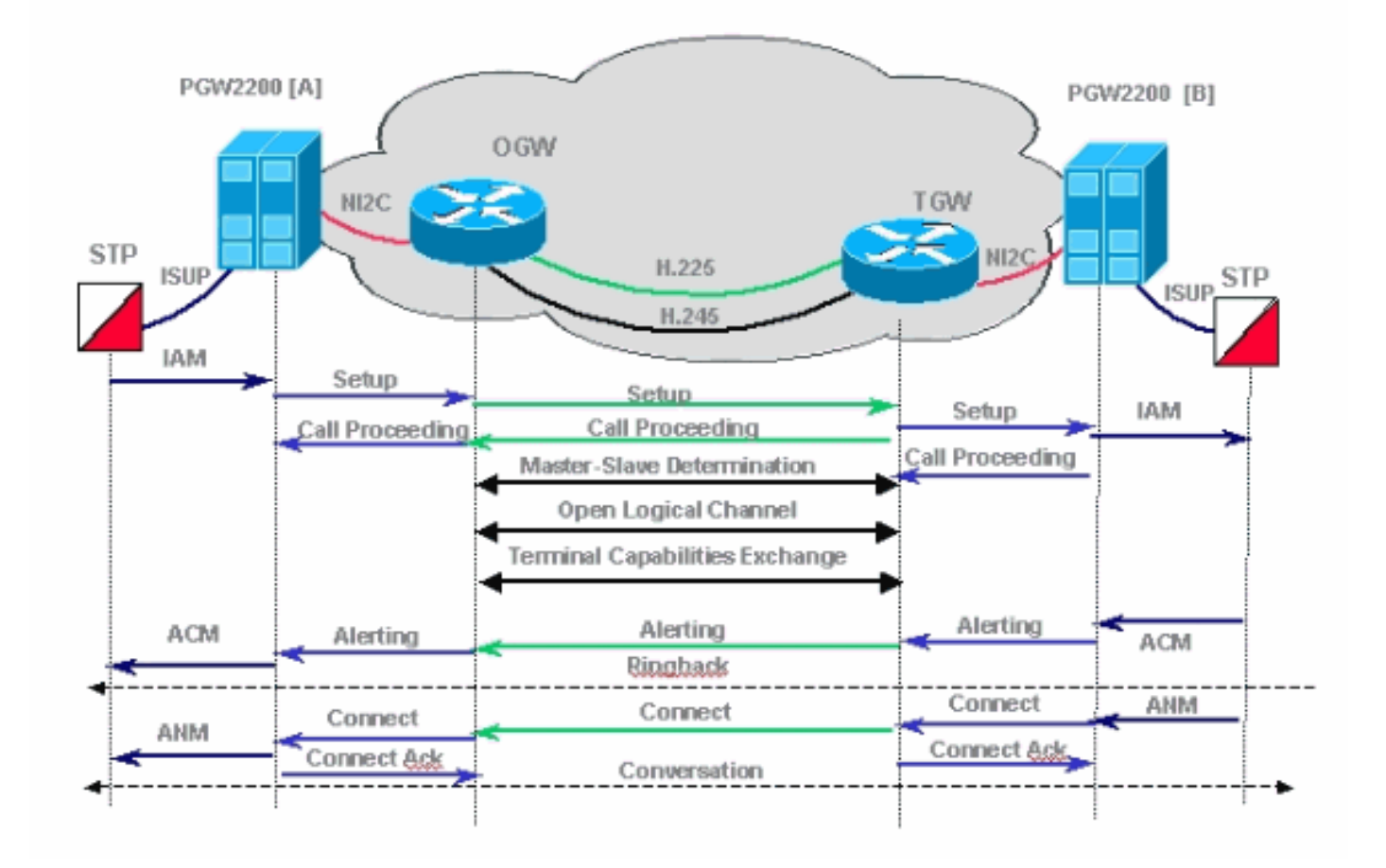

## Voraussetzungen

#### Anforderungen

Die Leser dieses Dokuments sollten über folgende Punkte Bescheid wissen:

- [Versionshinweise für Cisco Media Gateway Controller Software, Version 7](//www.cisco.com/univercd/cc/td/doc/product/access/sc/rel7/relnote/index.htm)
- [Versionshinweise für Cisco Media Gateway Controller Software, Version 9](//www.cisco.com/univercd/cc/td/doc/product/access/sc/rel9/relnote/index.htm)

#### Verwendete Komponenten

Die Informationen in diesem Dokument basieren auf den Hardwareversionen:

• Cisco PGW 2200 Version 7.4(11) und höher**Hinweis:** Ab Cisco PGW 2200 Version 7.4(11) war es nicht möglich, den T310-Timer über MML zu ändern. Ab Version 7.4(12) kann der T310-Timer mit MML-Befehlen und einem Neustart der Software geändert werden.

Die Informationen in diesem Dokument wurden von den Geräten in einer bestimmten Laborumgebung erstellt. Alle in diesem Dokument verwendeten Geräte haben mit einer leeren (Standard-)Konfiguration begonnen. Wenn Ihr Netzwerk in Betrieb ist, stellen Sie sicher, dass Sie die potenziellen Auswirkungen eines Befehls verstehen.

### Konventionen

Weitere Informationen zu Dokumentkonventionen finden Sie in den [Cisco Technical Tips](//www.cisco.com/en/US/tech/tk801/tk36/technologies_tech_note09186a0080121ac5.shtml)

### Beschreibung des T310-Timers

Hinweis: Wenn Sie die Spezifikationen für Q.931 lesen, die sagen, dass der Standardwert für T310 10 Sekunden (Netzwerk) ist, beachten Sie den Hinweis, dass dieser Wert für verschiedene Switch-Typen variiert. Für den Switch-Typ primary-ni (in diesem Fall die PGW 2200 - Nail-Lösung) ist der Standardwert 30 Sekunden für den Benutzer und 10 Sekunden für das Netzwerk.

Hinweis: Von Cisco Media Gateway Controller Software, Version 9.3(2):

```
PGW2200 mml> prov-sta::srcver="active",dstver="cisco1"
   MGC-01 - Media Gateway Controller 2004-01-24 22:07:47.852 MET M COMPLD
    "PROV-STA"
\mathcal{L}PGW2200 mml> prov-add:profile:name="set1",type="isuptmrprofile",
variant="isupv2_german",T9="18000"
   MGC-01 - Media Gateway Controller 2004-01-24 22:12:56.507 MET M DENY
  SROF
    "profile::t9:
 value "18000" is less than minimum "60000" (inclusive)"
    /* Status, Requested Operation Failed on the component */
    ;
PGW2200 mml> prov-add:profile:name="set1",type="isuptmrprofile",
variant="isupv2_german",T9="180000"
   MGC-01 - Media Gateway Controller 2004-01-24 22:13:23.502 MET M COMPLD
    "profile"
\mathcal{L}
```
PGW2200 mml>

Hinweis: Wenn der SS7-Pfad nicht dem isuptimerprofil zugeordnet ist, wird standardmäßig der Standardwert T9 (2 Minuten) verwendet. Wenn Sie eine prov-rtrv:profile:name="set1" ausführen, ist "PROP" das Iuptimerprofil, das erstellt und auf T9=18000 festgelegt wurde, aber nicht mit dem SS7-Pfad verknüpft war. Fügen Sie dazu den Befehl prov-

add:sigpathprof:name="ss7path",isuptmrprofile="set1" hinzu, um dies dem SS7-Pfad zuzuordnen, und legen Sie das isuptimerprofile auf T9 = 18000 fest.

```
PGW2200 mml> prov-add:sigpathprof:name="ss7path",isuptmrprofile="set1"
   MGC-01 - Media Gateway Controller 2004-01-24 22:16:33.974 MET M COMPLD
    "sigpathprof"
   ;
PGW2200 mml> prov-cpy
   MGC-01 - Media Gateway Controller 2004-01-24 22:16:49.199 MET M COMPLD
   "PROV-CPY"
\mathcal{L}PGW2200 mml>
PGW2200 mml> prov-rtrv:profile:name="set1","PROP"
   MGC-01 - Media Gateway Controller 2004-01-24 22:18:14.245 MET M RTRV
   "session=cisco1:profile"
    /*
ProfileName ProfileType
-------------------- --------------------
set1 isuptmrprofile
t1 = 15000
t12 = 15000
t13 = 300000
```

```
t14 = 15000
t15 = 300000t16 = 15000
t17 = 300000
t18 = 15000
t19 = 300000
t2 = 180000
t20 = 15000t21 = 300000t22 = 15000
t23 = 300000
t24 = 2000t25 = 0t26 = 180000
t27 = 240000
t28 = 10000
t33 = 15000t34 = 2000
t35 = 15000
t.36 = 10000t38 = 125000
t4 = 300000t5 = 300000
t6 = 120000
t7 = 30000
t8 = 10000
t9 = 180000
   */
\mathcal{L}PGW2200 mml>
To check the link between profile and SS7.
PGW2200 mml> prov-rtrv:profile:name="set1","comp"
   MGC-01 - Media Gateway Controller 2004-01-24 22:24:42.189 MET M RTRV
    "session=cisco1:profile"
   /*
ProfileName ProfileType Component
-------------------- -------------------- --------------------
set1 isuptmrprofile ss7path
   */
    ;
PGW2200 mml>
```
Um den Standardwert für den T310 zu überprüfen und zu ändern, führen Sie den Befehl debug isdn 931 auf dem Gateway aus, und fügen Sie außerdem die folgenden Konfigurationsbefehle hinzu:

```
#service timestamps debug datetime msec
#service timestamps log datetime msec
Jul 1 00:53:56.044: ISDN Se0/0:28:23 SC Q931: RX <- SETUP pd = 8
callref = 0x0BD8
    Bearer Capability i = 0x8090A2
        Standard = CCITT
        Transer Capability = Speech
        Transfer Mode = Circuit
        Transfer Rate = 64 kbit/s
    Channel ID i = 0xE99D8383 Exclusive, Interface 29, Channel 3
    Progress Ind i = 0x8181 - Call not end-to-end ISDN,
may have in-band info
   Called Party Number i = 0x91, '123456789'
        Plan:ISDN, Type:International
Jul 1 00:53:56.056: ISDN Se0/0:28:23 SC Q931: TX -> CALL_PROC
pd = 8 callref = 0x8BD8
```

```
Channel ID i = 0xE19D8383 Preferred, Interface 29, Channel 3
Jul 1 00:54:06.083: ISDN Se0/0:28:23 SC Q931: RX <- DISCONNECT pd = 8
calIref = 0x0BDB Cause i = 0x83E6 - Recovery on timer expiry
Jul 1 00:54:06.087: ISDN Se0/0:28:23 SC Q931: TX -> RELEASE
pd = 8 callref = 0x8BD8Configuration example :
!--- When you want to change the T310 timer from !--- 30 seconds to 10 seconds. ! interface
Serial0/0:28:23 isdn T310 10000 !
```
#### Detaillierte Beschreibung der debug isdn 931-Ausgabe

Diese Liste enthält eine detaillierte Beschreibung der oben gezeigten Befehlsausgabe debug isdn 931.

- RX <- SETUP Dies ist eine Nachricht vom PGW 2200.
- $\bullet$   $_{\rm pd=8}$  pd steht für Protokoll-Diskriminator und ist eine Q.931/I.451-Anrufsteuerungsnachricht für das Benutzernetzwerk.
- $\bullet$   $_{\tt{calIref}}$  = 0x0BD8 Anrufreferenzwerte werden vom Ausgangsstandort der Schnittstelle für einen Anruf zugewiesen. Diese Werte sind nur auf der ursprünglichen Seite innerhalb einer bestimmten logischen Layer-2-Verbindung des D-Channel-Systems eindeutig. Der Anrufreferenzwert wird zu Beginn eines Anrufs zugewiesen und bleibt für die gesamte Lebensdauer eines Anrufs festgelegt (außer bei einer Anrufunterbrechung).
- Trägerleistung 1 = 0x8090A20x80–1000000 entspricht dem ITU-T-Kodierungsstandard mit Speech.0x90-1001000 entspricht dem Schaltungsmodus und 64 Kbit/s.0xA2 - 10100010 entspricht dem Layer-1-Benutzerprotokoll und dem U-law (T1), wenn der Wert 0xA3 anstatt 0xA2 ist, bedeutet dies a-law (E1).
- Kanal-ID i = 0xE99D8383 Exklusiv, Schnittstelle 29, Kanal 3Channel-ID -Kanalerkennung.0xE98083970xE9 - 1101001 (MSB-Bit 8 bis LSB-Bit 1)Bit 7: 1,Schnittstelle, die explizit in einem oder mehreren Oktetts identifiziert wurde, beginnend mit Oktett 3.1Bit 6: 1, PRI-SchnittstelleBit 5: ErsatzteilBit 4: 1, Exclusive; Nur der angegebene Kanal ist zulässig.Bit 3: 0. Der angegebene Kanal ist nicht der D-Kanal.Bit 2, 1: 01, wie im folgenden Oktett angegeben0x9D - 1000000-Schnittstelle 29.0x83-1000011 ist die standardisierte ITU-T-Codierung. Der Kanal wird durch die Nummer im folgenden Oktett, B-Kanal, angezeigt.0x83- 10000111 ist Kanal 3.
- Nummer des angerufenen Teilnehmers i = 0x91, '123456789' Plan:ISDN, Typ:International 0x91 ● 10010001 $_{\text{Type}}$  - Der Nummerntyp ist gleich international<sub>Plan</sub> - Nummernplan entspricht dem ISDN/Telefonie-Nummernplan [Empfehlung E.164].'123456789' - Telefonnummer des angerufenen Teilnehmers 123456789.
- Progress Ind i = 0x8181 Call not End-to-End ISDN, möglicherweise mit In-Band-● InfoFortschrittsanzeige in i - Anruffortschrittsindikator.0x8181 - 0x81 entspricht der standardisierten ITU-T-Codierung mit Standort als Benutzer. Der zweite Anruf 0x81 ist KEIN End-to-End-ISDN. weitere Anruffortschrittsinformationen verfügbar sein.
- TX -> CALL\_PROC pd = 8 callref = 0x8BD8  $Nachricht$  an PGW 2200 senden. $_{\rm pd}$  = 8  $\rm Der$ Protokolldiskriminator ist 8 und eine Nachricht für die Anrufsteuerung für Benutzer Q931/I.451.callref = 0x8BD8 - Wenn Sie die Meldung 1 vergleichen, sehen Sie, dass die Callref-Werte zwischen der Meldung SETUP und CALL\_PROC verschieden sind. In diesem Fall bedeutet dies, dass dieses Callref an die Seite gesendet wird, von der die Anrufreferenz ausgeht, sodass das callref = 0x8BD8. Wenn 0BD8 angezeigt wird, bedeutet dies, dass die Nachricht von der Seite, von der die Anrufreferenz stammt, "FROM" gesendet wird.
- Mit dem Befehl show isdn timers können Sie ISDN-Timer überprüfen.

```
#show isdn timers
    ISDN Serial0:15 Timers (dsl 0) Switchtype = primary-ni2c
        ISDN Layer 2 values
         K = 7 outstanding I-frames
         N200 = 3 max number of retransmits
         T200 = 1.000 seconds
         T202 = 2.000 seconds
         T203 = 30.000 seconds
        ISDN Layer 3 values
         T301 = 300.000 seconds
         T303 = 4.000 seconds
         T304 = 20.000 seconds
         T305 = 30.000 seconds
         T306 = 60.000 seconds
         T307 = 180.000 seconds
         T308 = 4.000 seconds
         T309 = 90.000 seconds
         T310 = 30.000 seconds
         T313 = 4.000 seconds
         T314 = 6.000 seconds
         T316 = 30.000 seconds
         T318 = 4.000 seconds
```
Hinweis: Je nachdem, wie der Cisco PGW 2200 die Nachricht empfängt, wird bei der Netzwerkschnittstelle beispielsweise die Fortschrittsmeldung als Antwort auf eine Q.931- Einrichtungsmeldung an der NI2-Schnittstelle zwischen dem PGW 2200 und einem naspath empfangen. Der T310-Timer auf dem PGW 2200000 lautet nicht gestoppt werden kann und ablaufen kann, was zu einem Anrufausfall führt. Der T310-Timer wird angehalten, wenn die Antwort auf die Q.931-Einrichtungsmeldung eine Warnmeldung ist. Die Problemumgehung besteht darin, das Kabelmodem zu zwingen, eine Warnmeldung zu senden, anstatt eine Statusmeldung mit einer globalen CLI-Befehl-Voicemail-Sendewarnung zu senden.

Hinweis: Beachten Sie, dass die Timer-Werte für den T310 auf dem PGW 2200 und dem Gateway gleich sind.

Verwenden Sie die folgenden Befehle, um die Timer-Werte auf dem PGW 2200 zu ändern.

```
PGW2200 mml>prov-rtrv:all
   MGC-01 - Media Gateway Controller 2004-01-19 10:02:43.256 MET
M RTRV
   "session=MCL2:all"
   /*
NAME COMPID Parent Name TID Description
---- -------- ----------- --- -----------
signas1 00140001 v5300-2 NASPATH Signaling Service
                                            t_0 V5300-2
PGW2200 mml>prov-rtrv:sigsvcprop:name="signas1"
   MGC-01 - Media Gateway Controller 2004-01-19 10:10:48.735 MET
M RTRV
   "session=MCL2:sigsvcprop"
    /*
ADigitCCPrefix = 0
AInternationalPrefix = NULL
ANationalPrefix = NULL
BcInitState = OOS
BDigitCCPrefix = 0
BDigitCCrm = NULL
```

```
BInternationalPrefix = NULL
RMationalPrefix = NIII.LBothwayWorking = 1
CCOrigin = NULL
CGBA2 = 0CLIPEss = 0
CompressionType = 1
CorrelationCallIDFormat = 0
CotTime = 2010CotOutTone = 2010
<..........>
T309Time = 90000
T310Time = 10000
TMaxDigits = 24
TMinDigits = 0
TOverlap = 0
VOIPPrefix = 0
   */
    ;
PGW2200 mml>
Um den Wert zu ändern, starten Sie eine Bereitstellungssitzung.
```

```
PGW2200 mml> prov-sta::srcver="active",dstver="cisco1"
   MGC-01 - Media Gateway Controller 2004-01-19 10:15:22.360 MET
M COMPLD
    "PROV-STA"
    ;
PGW2200 mml>
prov-ed:sigsvcprop:name="xxxxxx",t310time="30000"
        where 'xxxxxx' is the name of the naspath to each gateway. [and where 30 sec = 30000
msec]
PGW2200 mml> prov-ed:sigsvcprop:name="signas1",T310Time="30000"
   MGC-01 - Media Gateway Controller 2004-01-19 10:18:09.692 MET
M COMPLD
    "sigsvcprop:
    WARNING: Restart may be needed based on the property(s) added/modified.
    Refer to MGC Provisioning Guide."
    ;
PGW2200 mml>
 !--- Note: Starting with Cisco PGW 2200 release 7.4(12), !--- refer to Table 5-4: Provisionable
Properties !--- for further information. PGW2200 mml> prov-dply
   MGC-01 - Media Gateway Controller 2004-01-19 10:23:38.869 MET
M COMPLD
    "PROV-DPLY"
    ;
PGW2200 mml>
```
Der T310 beginnt nach dem Empfang der Anruffortschrittsindikator vom Gateway, und der PGW 2200-A beendet den T310 nur, wenn eine Warnmeldung oder eine Connect-Nachricht vom Origating Gateway (OGW) empfangen wird. Falls die Meldung Progress (Fortschritt) anstelle der Warnmeldung gesendet wird, wird der T310 nicht angehalten, und der Anruf schlägt fehl, wenn er nicht vor Ablauf des T310 beantwortet wird. Auch das Remote-Ende ist verantwortlich. Lesen Sie die folgende Abbildung, um herauszufinden, warum es lange dauert zu antworten. In einigen Fällen müssen Sie den Timer erhöhen, da auf dem Terminierungs-Gateway (TGW) (Remote-Ende) R2/CAS-Signalisierung ausgeführt wird. In anderen Szenarien wird der Anruf auf dem Terminierungs-Gateway an ein Mobiltelefon weitergeleitet, das ebenfalls mehr Signalisierungszeiten benötigt, wie in der folgenden Abbildung dargestellt.

Die folgende Abbildung zeigt Cisco SS7 Interconnect für Sprach-Gateways:

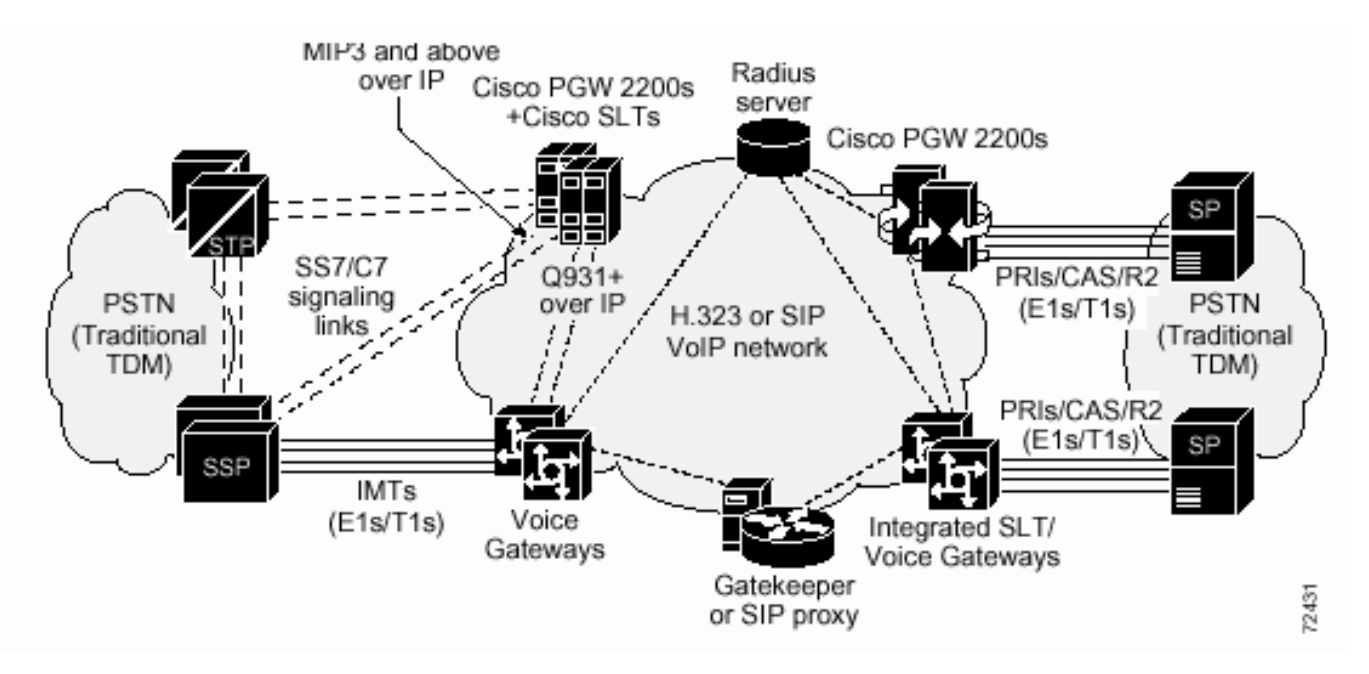

Wenn die Verbindung zum Anruf unterbrochen wird, weil der T310 abläuft, wird ein Ursachenwert mit der Meldung Recovery on timer (Wiederherstellung nach Ablauf des Timers) gesendet.

Die Nachrichten, die in Q.931 als Reaktion auf die angegebenen Triggerereignisse gesendet wurden, weichen von Q.699 ab. Die als Antwort auf die angegebenen Triggerereignisse in Q.761 gesendeten Cause-Werte weichen von Q.699 ab.

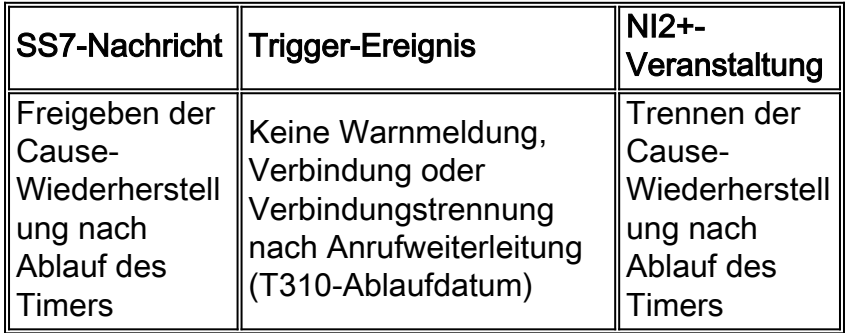

## Zugehörige Informationen

- [Technische Hinweise für das PGW 2200](//www.cisco.com/en/US/products/hw/vcallcon/ps2027/prod_tech_notes_list.html?referring_site=bodynav)
- [Konfigurationsbeispiele für den PGW 2200](//www.cisco.com/en/US/products/hw/vcallcon/ps2152/index.html?referring_site=bodynav)
- [Unterstützung von Sprachtechnologie](//www.cisco.com/en/US/tech/tk652/tsd_technology_support_category_home.html?referring_site=bodynav)
- [Produkt-Support für Sprach- und IP-Kommunikation](//www.cisco.com/en/US/products/sw/voicesw/tsd_products_support_category_home.html?referring_site=bodynav)
- [Fehlerbehebung bei Cisco IP-Telefonie](http://www.amazon.com/exec/obidos/tg/detail/-/1587050757/002-9901024-1684829?referring_site=bodynav)
- [Technischer Support Cisco Systems](//www.cisco.com/en/US/customer/support/index.html?referring_site=bodynav)